## INTRODUCTION AUX FONCTIONS DU BLOOMBERG

**Cette anti-sêche fournit les informations de base nécessaires pour naviguer et utiliser le service BLOOMBERG PROFESSIONAL® au mieux. Nous mentionnons les principales fonctions ci-dessous. Saisissez simplement ces**  commandes puis faites **prour exécuter la fonction.** 

#### **Touches de base du clavier Bloomberg**

*Si vous utilisez votre propre clavier avec les autocollants pour clavier fournis par Bloomberg: appuyez sur les touches <Alt> et K simultanément pour afficher une image du clavier.* 

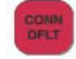

HELP

**VENU** 

PAGE<br>FWD

Connexion et déconnexion en utilisant votre login et mot de passe.

Saisissez un mot-clé ou une phrase puis appuyez sur la touche <HELP> pour rechercher dans notre base de données. Vous pouvez par exemple rechercher une personne, une société ou une devise.

- Appuyez sur <MENU> pour revenir à l'écran précédent (identique à la touche "Back").
- <PAGE FWD> permet de visualiser la page suivante et <PAGE BACK> la page précédente.

Appuyez sur <PANEL> pour passer à la fenêtre Bloomberg suivante.

Appuyez sur la touche <PRINT> afin d'imprimer la page en cours.

Faites [nombre]<PRINT> pour imprimer x pages d'écrans Bloomberg.

#### **Menus principaux**

*En plus des touches jaunes du clavier Bloomberg, les codes fonctions suivants vous permettent d'accéder aux menus principaux d'autres marchés importants.* 

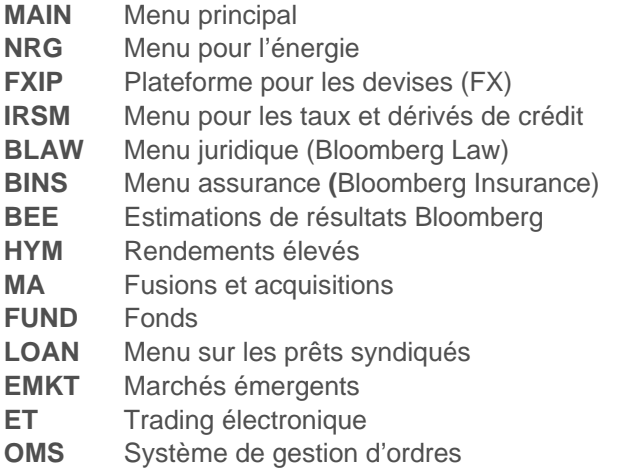

**DATA** Services de données

#### **Informations**

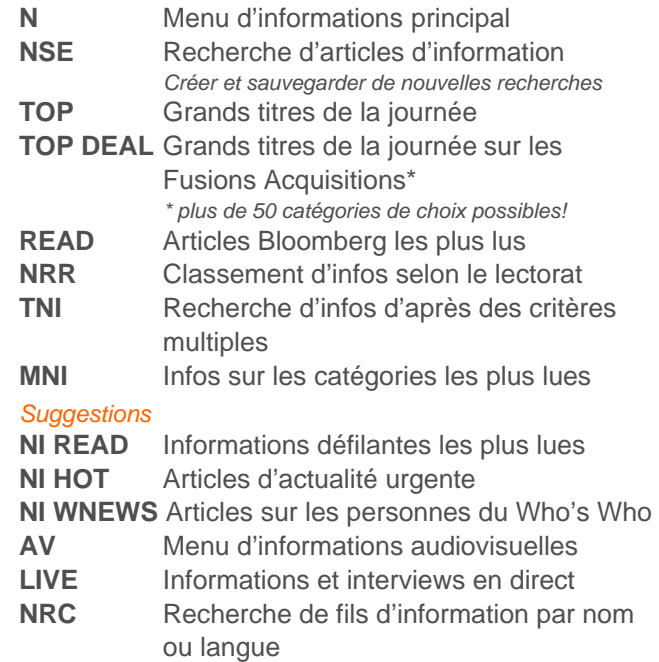

#### **Moniteurs de marché et calendriers**

*Une sélection de moniteurs de marchés mondiaux fournissent une vue d'ensemble du marché. De nombreux moniteurs peuvent être personnalisés.* 

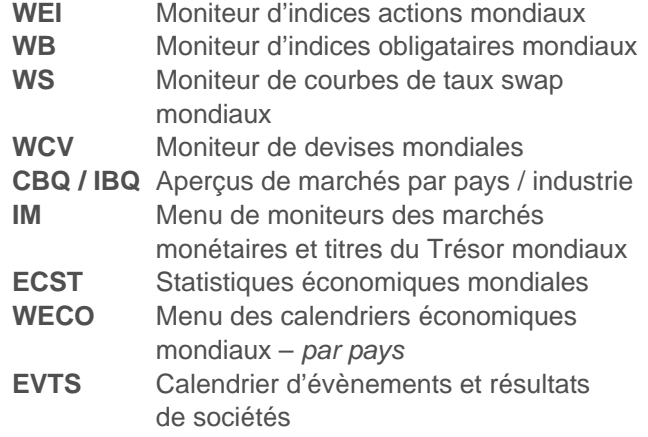

TOKYO

+81 3 3201 8900

Press the <HELP> key twice for in

 $_{trans}$ 

**SYDNEY** 

+612 9777 8600

BLOOMBERG, BLOOMBERG PROFESSIONAL, BLOOMBERG MARKETS, BLOOMBERG NEWS, BLOOMBERG ANYWHERE, BLOOMBERG TRADEBOOK, BLOOMBERG BONDTRADER, BLOOMBERG TELEVISION,<br>Le BLOOMBERG RADIO, BLOOMBERG PRESS et BLOOMBERG.COM sont des marqu soit directement, soit par le biais de sociétés non filiales de BFLP dans les Pays BLP.

FRANKFURT HONG KONG LONDON NEW YORK SAN FRANCISCO SÃO PAULO SINGAPORE<br>+49 69 9204 1210 +852 2977 6000 +44 20 7330 7500 +1 212 318 2000 +1 415 912 2960 +55 11 3048 4500 +65 6212 1000

#### **Outils de communication**

*Ils vous permettent de communiquer avec d'autres utilisateurs Bloomberg et d'envoyer des messages à des adresses Internet non-Bloomberg. Saisissez simplement le nom de la personne ou son adresse puis appuyez sur <MSG>.* 

- **MSGM** Menu principal de la messagerie
- **SPDL** Création d'un carnet d'adresses **IB** Messagerie en temps réel **(**Instant Bloomberg)
- **GRAB** Saisissez GRAB depuis n'importe quel écran pour l'envoyer ensuite en pièce jointe
- **ANY** BLOOMBERG ANYWHERE®
- **BERRY** Bloomberg pour BlackBerry®

#### **Recherche d'information**

*L'option d'auto-remplissage vous permet de trouver des titres ou des fonctions en vous proposant des suggestions au fur et à mesure que vous tapez du texte. Pour l'activer:* 

**PDF** Valeurs par défaut personnelles Sélectionner 'Station de travail' Sélectionner 'Paramètres auto-remplir' Sélectionner le mode 'Auto'

#### *De même, saisissez n'importe quel mot-clé puis appuyez sur (HELP) pour lancer une recherche sur l'ensemble du système Bloomberg. Par exemple:*

Une personne: Claude Bébéar

Une société: Total Une devise: Euro Un sujet: Volatilité

#### **Analyse de titre Exemple: FP FP <Equity>**

*Une fois que vous avez choisi un titre et saisi son ticker, vous pouvez utiliser les fonctions suivantes pour l'analyser.* 

- **DES** Description de la société **CN** Infos spécifiques à cette société
- **MCN** Infos les plus lues sur cette société
- **MGMT** Principaux dirigeants et membres du conseil d'administration
- **GPO** Graphique de prix (y.c ouverture, +Haut, +Bas)
- **GIP** Graphique de prix intraday
- **PHDC** Liste des porteurs institutionnels et initiés
- **ANR** Recommandations d'analystes
- **EE** Estimations de résultats
- **RV** Valeur relative analyse de rivaux
- **FA** Modèles d'analyse financière
- **PGEO** Segmentation par pays et produit

#### **Moniteurs personnalisables**

*Vous pouvez créer un ensemble de moniteurs qui vous permettra de mieux suivre les titres de votre portefeuille et en particulier de glisser-déposer des titres sélectionnés dans des fenêtres de graphiques, d'information et d'analyse.* 

**BLP Bloomberg Launchpad** 

*Depuis la barre d'outils du Launchpad, cliquez sur "Outils" et sélectionnez "Exemples de feuilles de travail" pour voir des exemples déjà formatés.* 

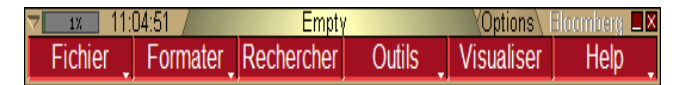

#### **Analyse d'obligation Exemple: BUD 09 <Corp>**

*Une fois que vous avez choisi un titre et saisi son ticker, vous pouvez utiliser les fonctions suivantes pour l'analyser.* 

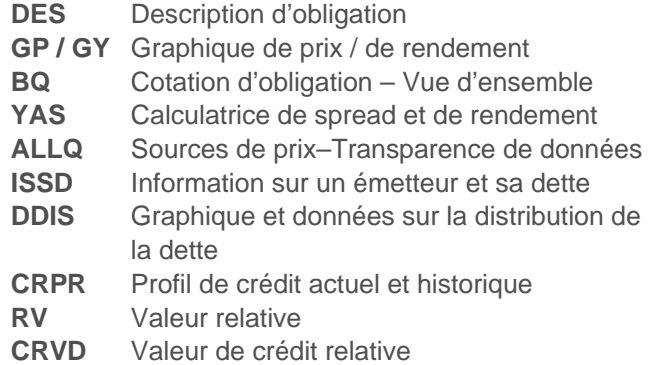

#### **Service clients et formations**

*Une assistance mondiale 24h/24 en temps réel est disponible avec Bloomberg Help Desk. Appuyez deux fois sur la touche <HELP> de votre clavier pour contacter un représentant du Help Desk.* 

- **BU** Bloomberg University. Liens pour accéder aux formations, aux évènements, aux séminaires
- **CERT** S'inscrire au programme de certification
- **DOCS** Recherche et impression de document Par exemple: **DOCS CONVERTIBLES DOCS LATEST**

#### **DOCS CHEATSHEET**

#### **Personnalisation et raccourcis**

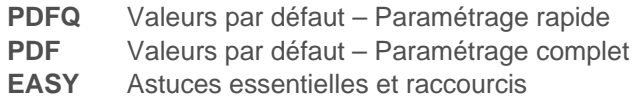

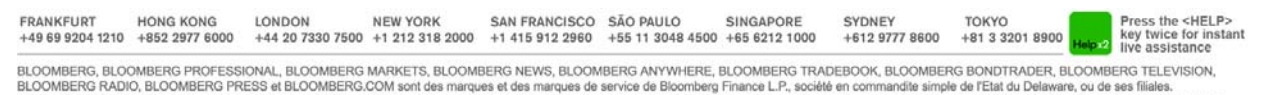

Le BLOOMBERG PROFESSIONAL service (cl-après "BPS") est détenu et distribué localement par Bloomberg Finance L.P. (BELP) et ses filiales dans toutes les juidicions autres que l'Argentine, les Bernudes, la Chine, l'acteurne soit directement, soit par le biais de sociétés non filiales de BFLP dans les Pays BLP.

Exit

# **INTRODUCTION TO THE BLOOMBERG KEYBOARD**

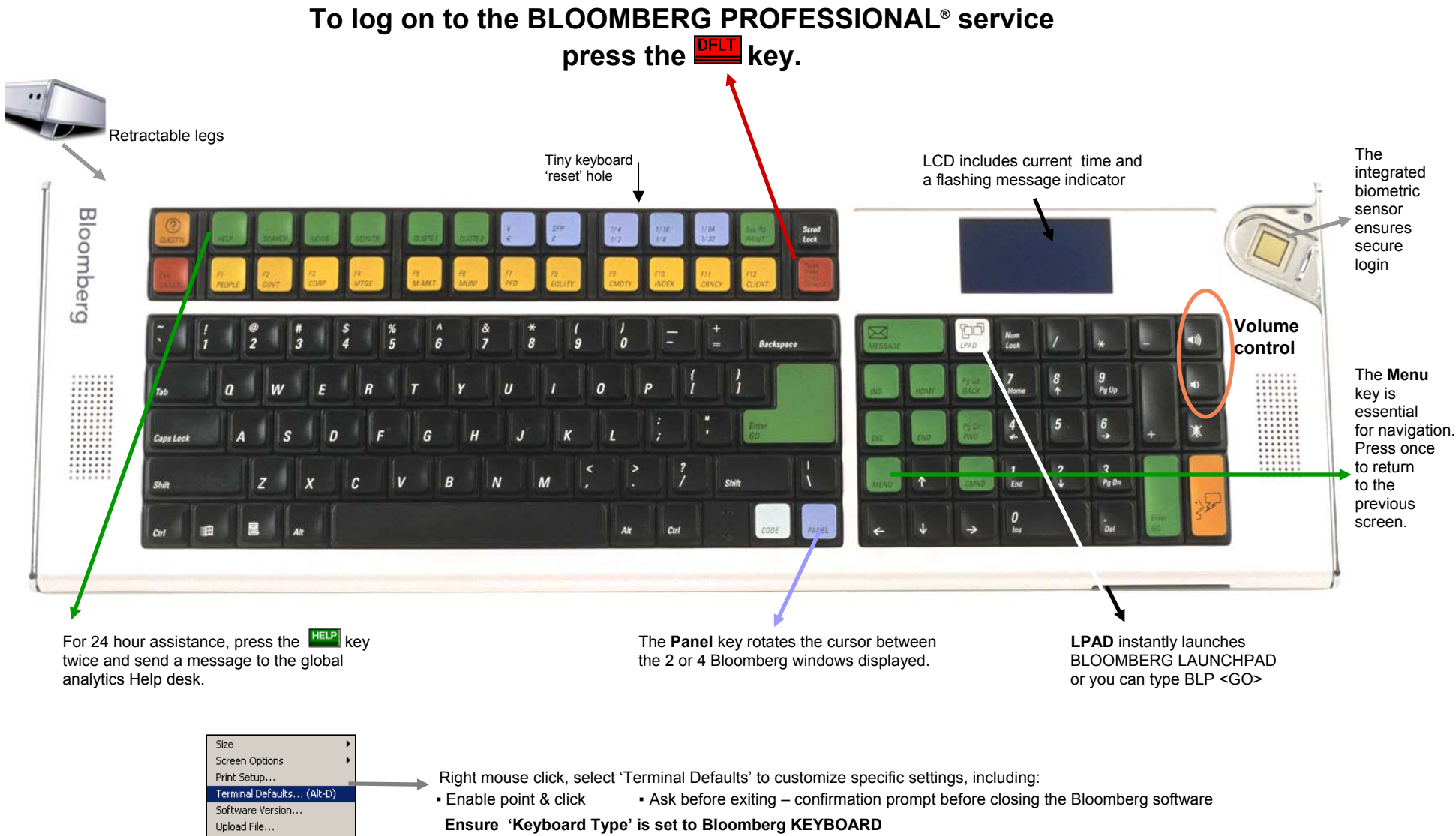

**Trouble Shooting: If keys do not respond after Keyboard Type is specified as Bloomberg, re-set the keyboard as follow:**  Insert a paper clip into the small hole at the back of the keyboard between the ½ and ½ keys

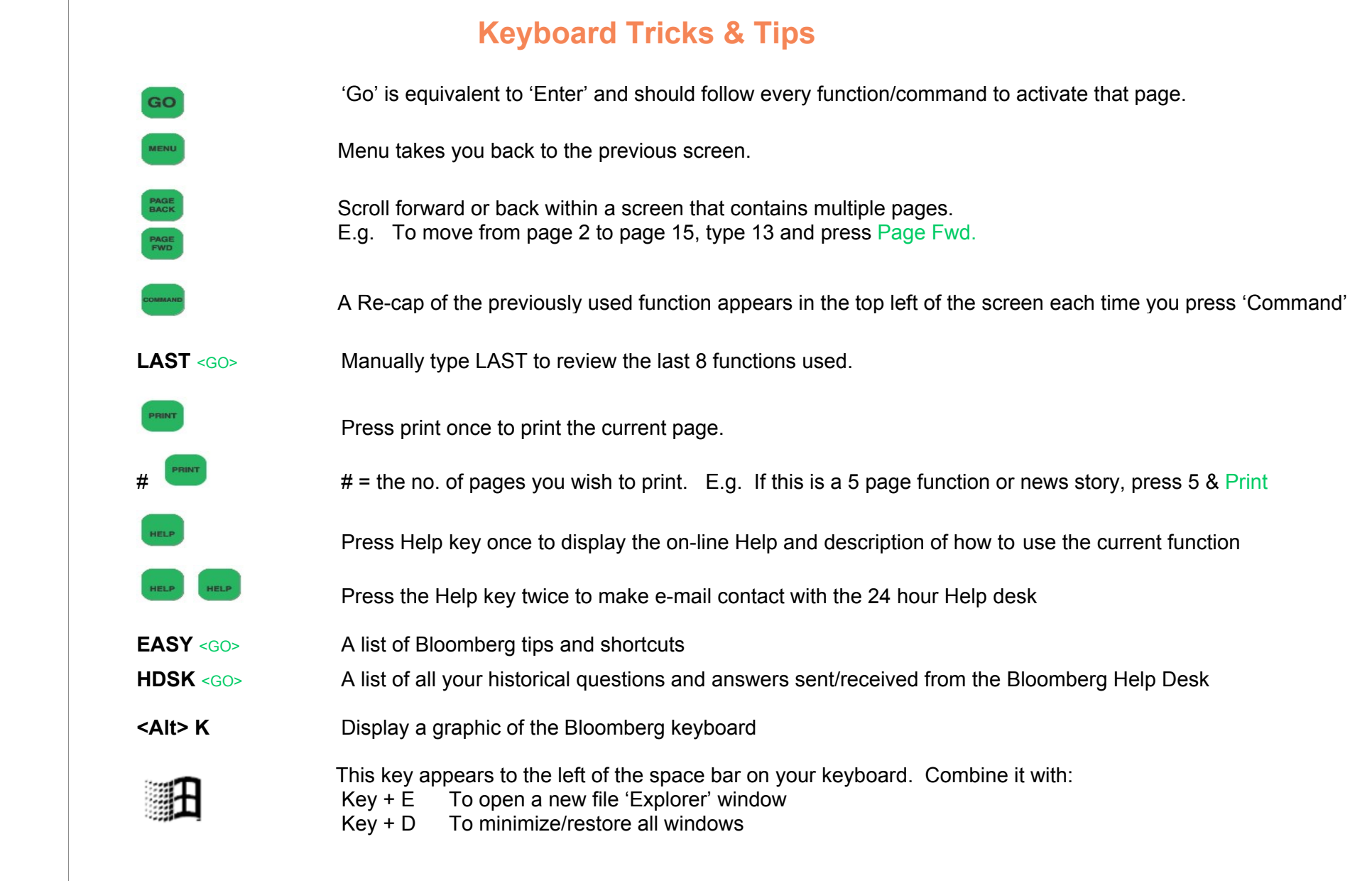

Press the <HELP> key twice for instant<br>live assistance.

 $e$ <sub>l</sub>p $x$ 2

**FRANKFURT HONG KONG LONDON NEW YORK** SAN FRANCISCO SÃO PAULO SINGAPORE SYDNEY **TOKYO** +49 69 9204 1210 +852 2977 6000 +44 20 7330 7500 +1 212 318 2000 +1 415 912 2960 +55 11 3048 4500 +65 6212 1000 +612 9777 8600 +81 3 3201 8900

# Introduction to the Bloomberg Terminal

How to use Bloomberg and its major functionalities.

Press the <HELP><br>key twice for insta<br>live assistance LONDON NEW YORK SAN FRANCISCO SÃO PAULO SINGAPORE<br>+44 20 7330 7500 +1 212 318 2000 +1 415 912 2960 +55 11 3048 4500 +65 6212 1000 FRANKFURT HONG KONG SYDNEY TOKYO<br>+81 3 3201 8800 +49 89 9204 1210 +852 2977 6000 +612 9777 8600 **Fant** 

ELOOMBERG, BLOOMBERG PROFESSIONAL, BLOOMBERG MARKETS, BLOOMBERG NEWS. BLOOMBERG NYVW-ERE, BLOOMBERG TRADEBOOK, BLOOMBERG BONDTRADER, BLOOMBERG TELEVISION,<br>BLOOMBERG RADIO, BLOOMBERG PRESS y BLOOMBERG COM son mircas regelmé

The Bloomberg Service is a workstation that allows you to have access to a vast and large database, have access to numerous analytical tools as well as a news service.

Bloomberg is considered by many financial institutions as an essential and complete work tool, a tool that many would never consider leaving.

This document has for objective to familiarize you with the functionalities of Bloomberg. However, only a frequent and hard-working use of the terminal will make you experts.

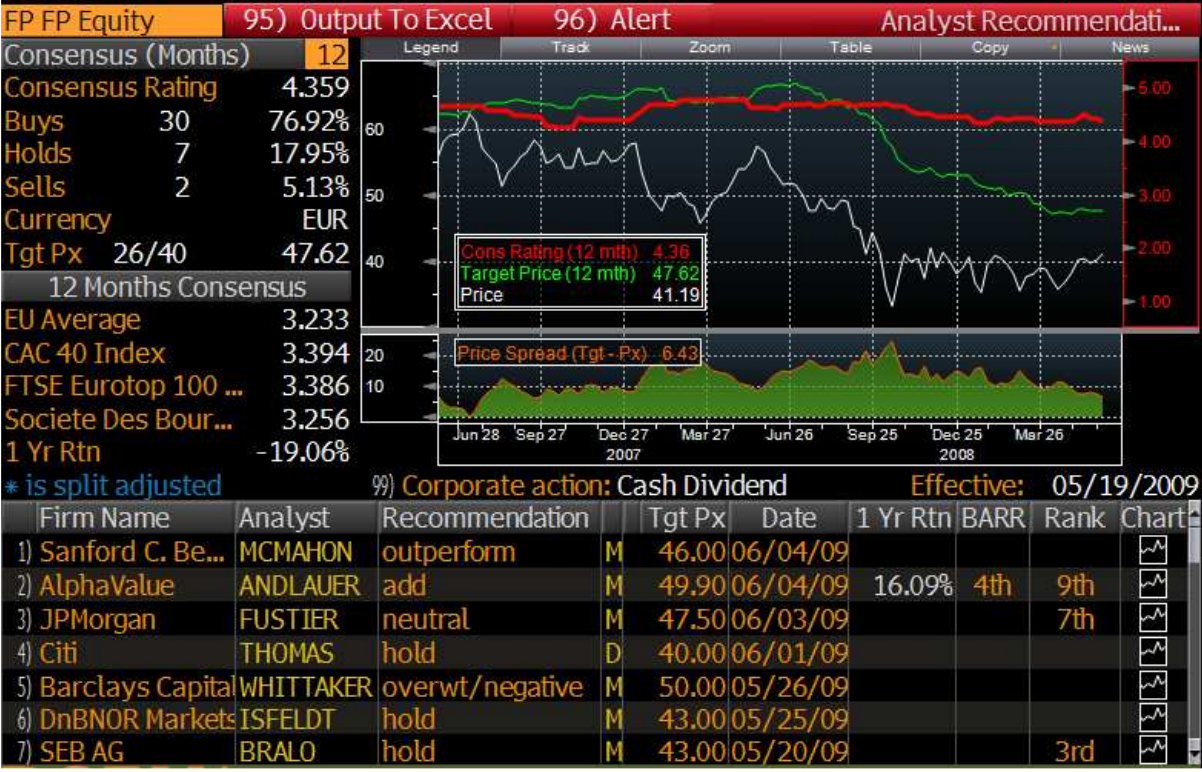

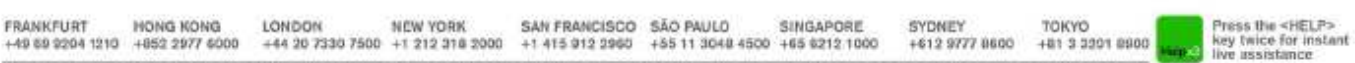

ELOOMBERG, BLOOMBERG PROFESSONAL, BLOOMBERG MARKETS, BLOOMBERG NEWS, BLOOMBERG MYVW-ERE, BLOOMBERG TRADEROOK, BLOOMBERG SONDTRADER, BLOOMBERG TELEVISION,<br>BLOOMBERG RADIO, BLOOMBERG PRESS y BLOOMBERG COM ser mircas regentes

## **Equity Screening, generate ideas**

## **EQS<GO>**

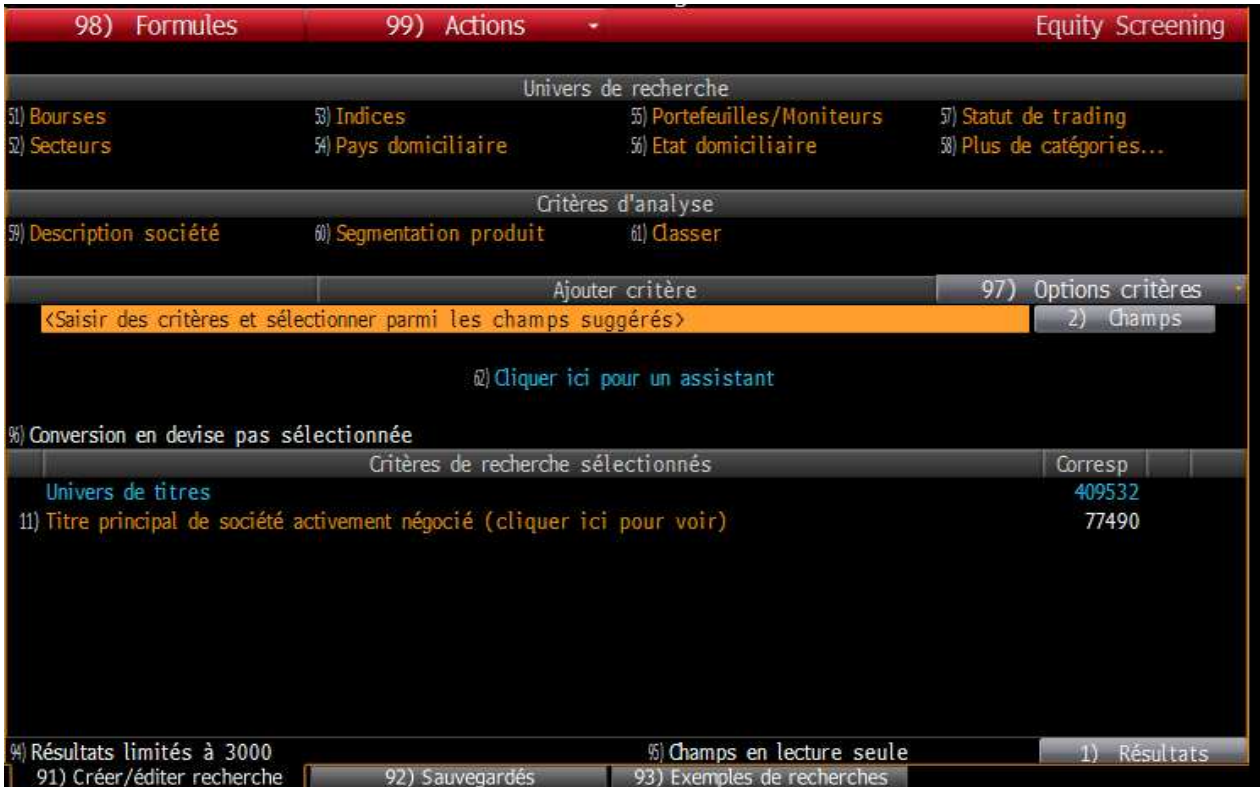

Find a list of securities with a much more intuitive user interface.

- EQS provides an idea generation tool suited for analysts and portfolio managers.
- Autocomplete functionality, which displays a list of fields that most closely match what a user has typed**,** allows for quicker use of the application as well as an intelligent ranking of relevant fields.
- Basic conditions, such as percentile and between, enable users to quickly narrow down a security universe.
- Screen on a field conditioned against another field, such as EPS growth>revenue growth.

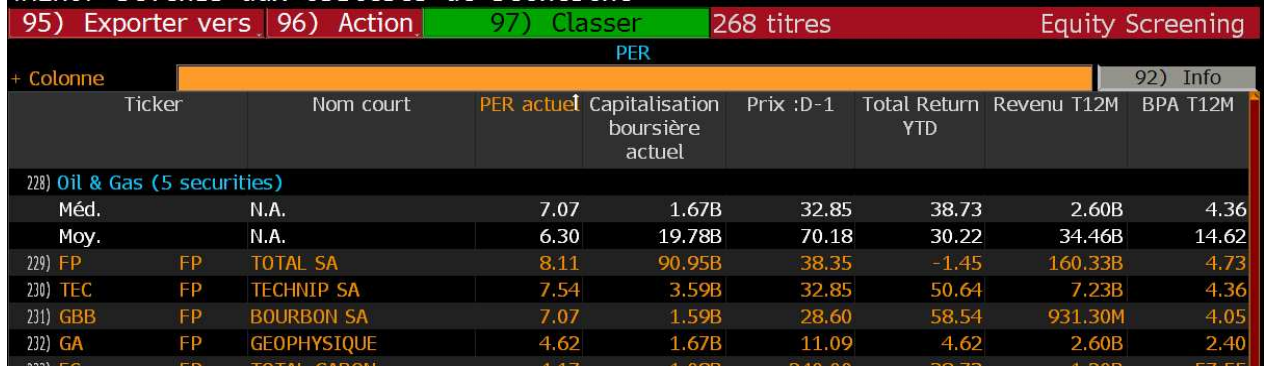

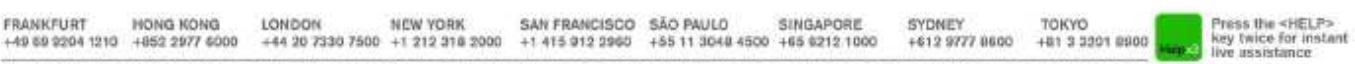

ELOOMBERG, BLOOMBERG PROFESSONAL, BLOOMBERG MARKETS, BLOOMBERG NEWS, BLOOMBERG MYVW-ERE, BLOOMBERG TRADEROOK, BLOOMBERG SONDTRADER, BLOOMBERG TELEVISION,<br>BLOOMBERG RADIO, BLOOMBERG PRESS y BLOOMBERG COM ser mircas regentes

## **Compare an equity to its peers**

### **RV<GO>**

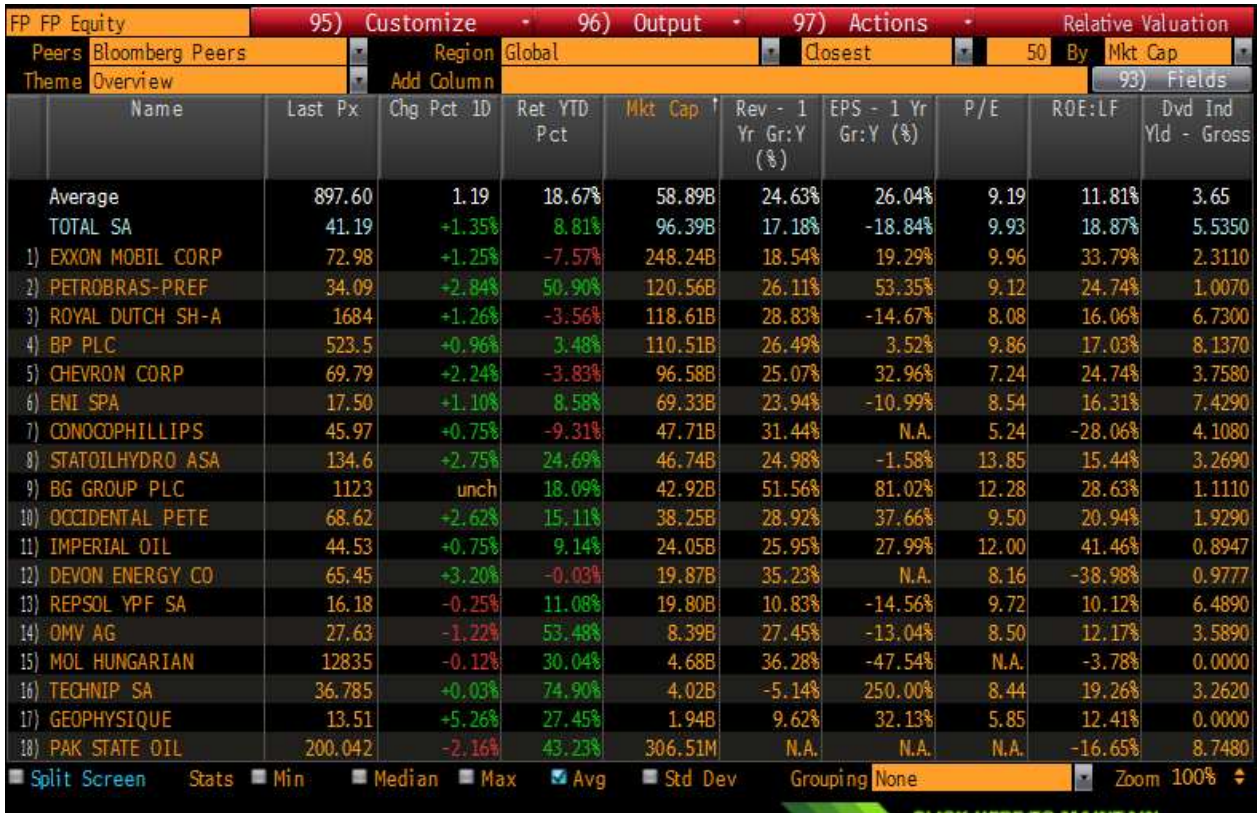

The new RV allows you to customize and save your own peer groups or choose from different methodologies based on analyst coverage, industry sector or lists (Indices, Launchpad Monitors, Portfolios etc.). You can easily add and edit your display column and save as custom templates. Each field within the display is clickable into a list of relevant functions that expand on the data

- View statistical summaries ; included in the summary stats are Average, Median, Min, Max and Standard Deviation
- Customize peer groups
- Easy navigation
- RVC<GO> you can analyze scatter data for a security and its peer groups
- RVH<GO> you can display and analyze distribution data for a security and its peer group.

|  |  |  |  |  | FRANKFURT HONG KONG LONDON NEW YORK SAN FRANCISCO SÃO PAULO SINGAPORE SYDNEY TOKYO<br>+49 89 9294 1219 +852 2977 6009 +44 29 7330 7500 +1 212 318 7909 +1 415 912 2960 +65 11 3048 4509 +69 972 1800 +612 9777 8600 +81 3 3391 8 |
|--|--|--|--|--|----------------------------------------------------------------------------------------------------|
|  |  |  |  |  |                                                                                                    |

ELOOMBERG, BLOCMBERG PROFESSIONAL, RLOCMBERG MARKETS, BLOCMBERG NEWS, BLOCMBERG NYVW-ERE, BLOCMBERG TRADEBOOK, ELOOMBERG SONDTRADER, BLOCMBERG TELEVISION,<br>BLOCMBERG PROFESSIONAL, (TBP3) to propiedad dry at distinct of prov

## **Product and Geographic segmentation PGEO<GO>**

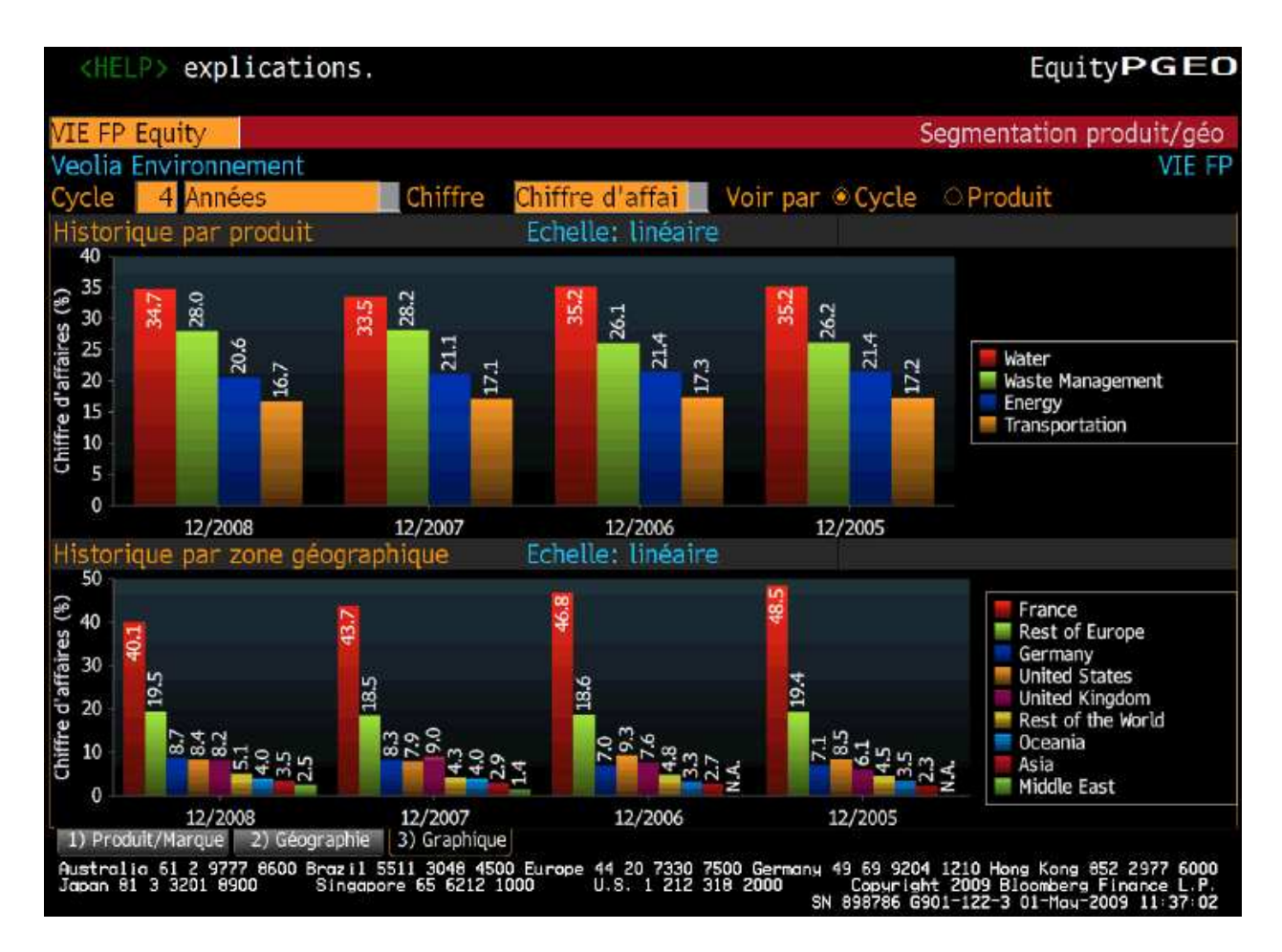

Analyze what products, brands, and geographic locations contribute to the company's financials.

- Segmenttation is available, depending on the company and the sctor of activity, for numerous measures such as revenue, capital spending, depreciation, amortization, debt etc.
- You can view the results per product (under tab 1) or per region (under tab 2)
- The graphs are situated on the third tab (like the above example)
- PGEO P Q <GO> to view Product Quarterly
- PGEO G Y <GO> to view Geographic Yearly

Press the <HELP><br>key twice for insta<br>live assistance LONDON NEW YORK<br>+44 20 7330 7500 +1 212 318 2000 SAN FRANCISCO SÃO PAULO SINGAPORE<br>+1 415 912 2960 +55 11 3048 4500 +65 6212 1000 FRANKFURT HONG KONG SYDNEY TOKYO +612 9777 8600 **Food** +49 89 9204 1210 +852 2977 6000 0009 7022 3 181

BLOOMBERG, BLOOMBERG PROFESSIONAL, BLOOMBERG MARKETS, BLOOMBERG NEVIS, BLOOMBERG ANYWHERE, BLOOMBERG TRADEBOOK, BLOOMBERG BONDTRADER, BLOOMBERG TELEVISION, BLOOMBERG RADIO, BLOOMBERG PRESS y BLOOMBERG COM son marcas registrates y marcas de servicio de Beconterg Finance LP, una sociedad en comondia de Desware, o de sus autosfarias. El tennico<br>BLOOMBERG PROFESSIONAL ("BPS") es ("Paises BLP"). BFLP ex una subs<br>través de una sucursal no de BFL idaria en propiedad absoluta de Bloomberg L.P. ("SLP"). BLP facilis a BFLP todo el apoyo y servicio de merieting y operacional global por estos productos y distribuye los BPS o directam<br>P en los Países BLP cursal no de BFLP en los Pz

## **Powerful and reliable analytical tools**

#### **IMAP<GO> MMAP<GO>**

Use MMAP to display and analyze global market segments, so you can evaluate the growth of the companies and decide which ones are suitable for your investment. Use IMAP to analyze intraday price movements across industries, regions, and the companies that operate within those segments. IMAP allows you to use a graph of price movements, so you can identify sectors and regions that are moving the most.

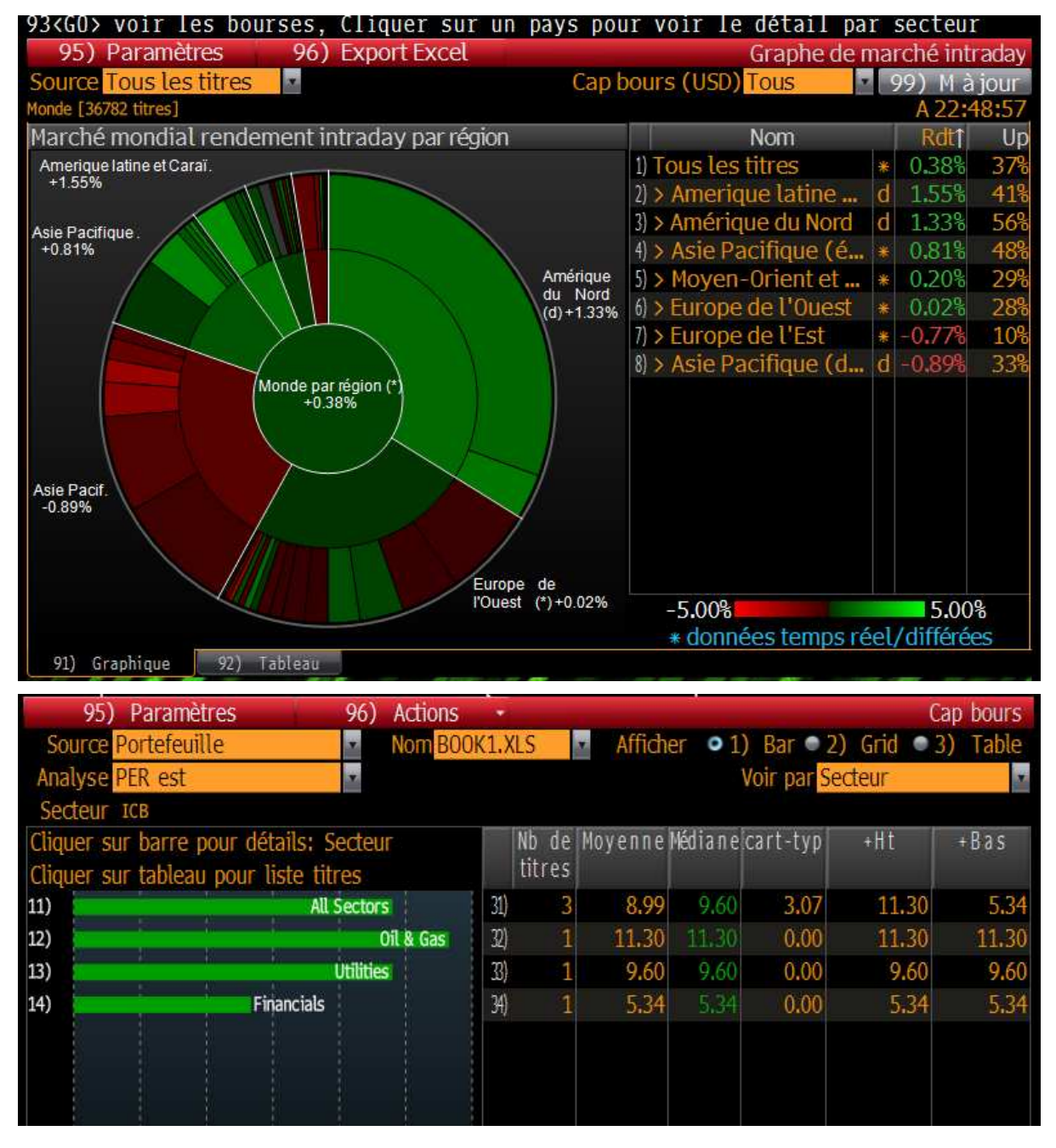

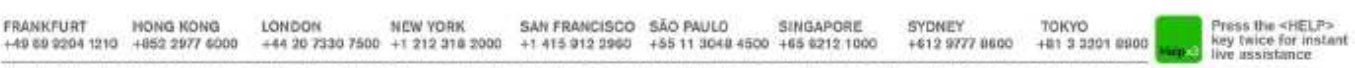

.<br>BLOOMBERG, BLOOMBERG PROFESSONAL, BLOOMBERG MARKETS, BLOOMBERG NEWS, BLOOMBERG AVYWHERE, BLOOMBERG TRADEBOOK, BLOOMBERG BONDTRADER, BLOOMBERG TELEVISION,<br>BLOOMBERG PADIO, BLOOMBERG PRESS y BLOOMBERG COM ser mircas regist ara ya popewa wa wawaye osamme po asumeny rrance ur. prory wa sussesse o cua es prescones, spece or ogenno, as cemuse, cana, mas uspor<br>stana in projecte latelih de Boomberg LP, ("SLP") BLP facilis a BFLP toto d apayo y anv ("Palaes BLP"). BFLP es una subsidaria en p<br>través de una sucursal no de BFLP en los Pa

## **Financial Analysis**

## **FA<GO> CH<GO>**

Have you ever got really frustrated as you delved the Web to find these balance sheets and financial statements? Well everything is at your disposal here in one function; CH<GO> Evaluate fundamental data in one comprehensive and customizable view so you can identify trends in the financial health of a company. The greater transparency allows you to analyze the value of a potential investment, partnership, or acquisition target.

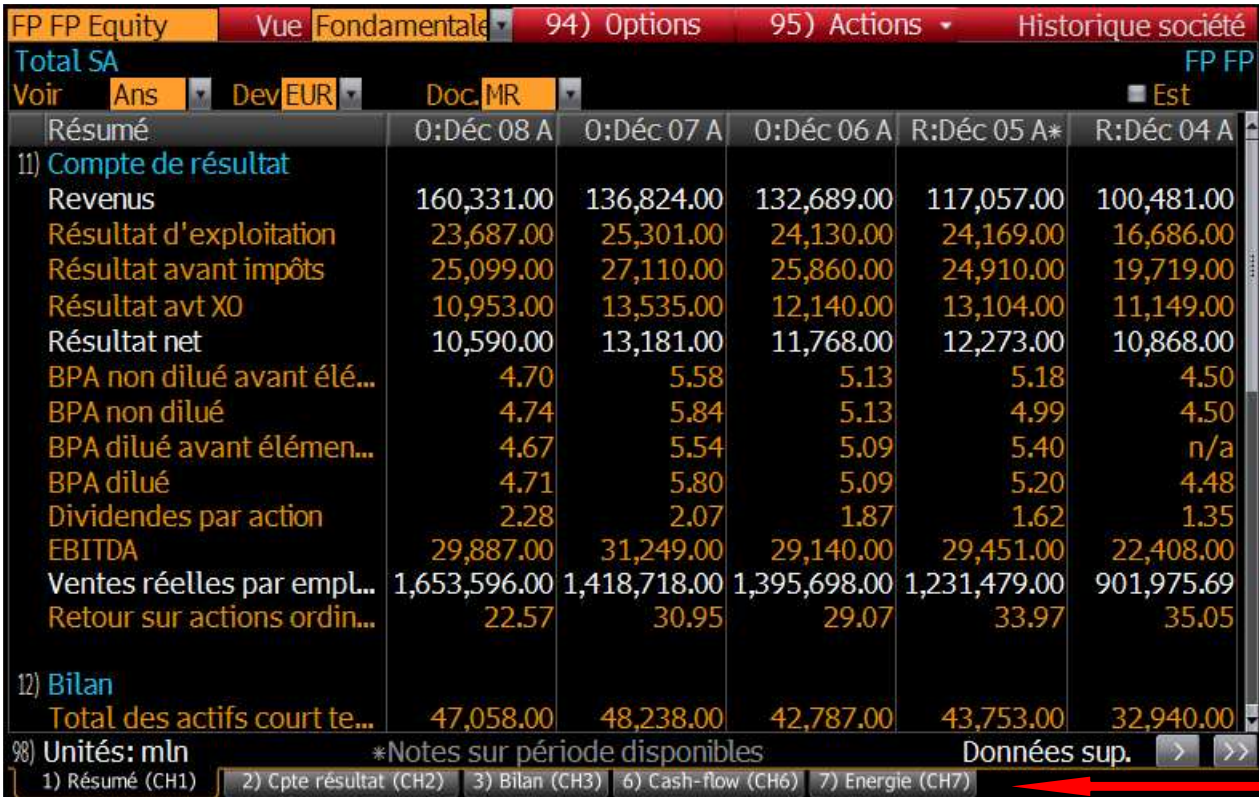

### **World Equity Movements on one page WEI<GO>**

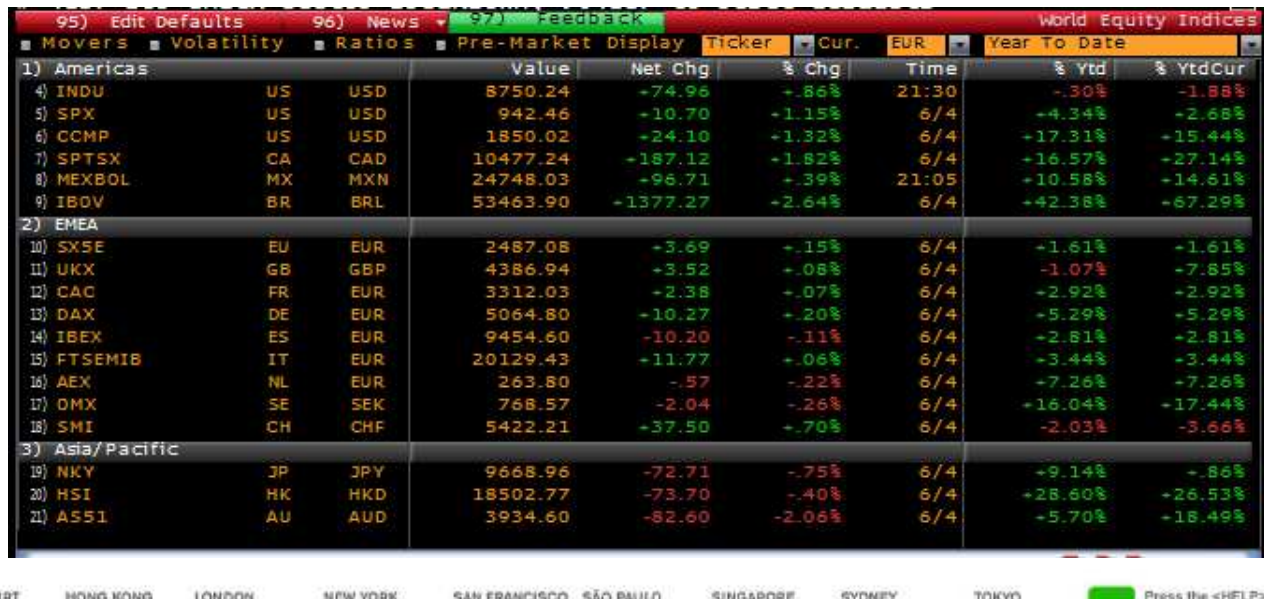

FRANKFILL +49 89 3204 1210 +852 2977 6000 +44 20 7330 7500 +1 212 318 2000 +1 415 912 3960 +55 11 3048 4500 +65 8212 1000 +612 9777 8800 +81 3 3301 8800 +892 88904 1210 +812 3701 8800 +892 88904 1210 +812 3701 8800 +812 3701 8800 +8

BLOOMBERG, BLOOMBERG PROFESSONAL, BLOOMBERG MARKETS, BLOOMBERG NEWS, BLOOMBERG MYWHERE, BLOOMBERG TRADEBOOK, BLOOMBERG BONDTRADER, BLOOMBERG TELEVISION,<br>BLOOMBERG RADIO, BLOOMBERG PRESS y BLOOMBERG COM son marcas regardeds BLOOMBERG, BLOOMBERG PROFESSIONAL, BLOOMBERG MARKETS, BLOOMBERG NEWS, BLOOMBERG ANYWHERE, BLOOMBERG TRADEBOOK, BLOOMBERG BONDTRADER, BLOOMBERG TELEVISION,

## **Créer et analyser votre propre portefeuille**

## *Client Key* **PRT<GO>**

Track the intraday performance of your portfolio on an absolute basis or versus a benchmark.

Monitor your portfolio performance by Sector, Industry, Market Cap and more and assign a market or custom benchmark to identify allocation and performance.

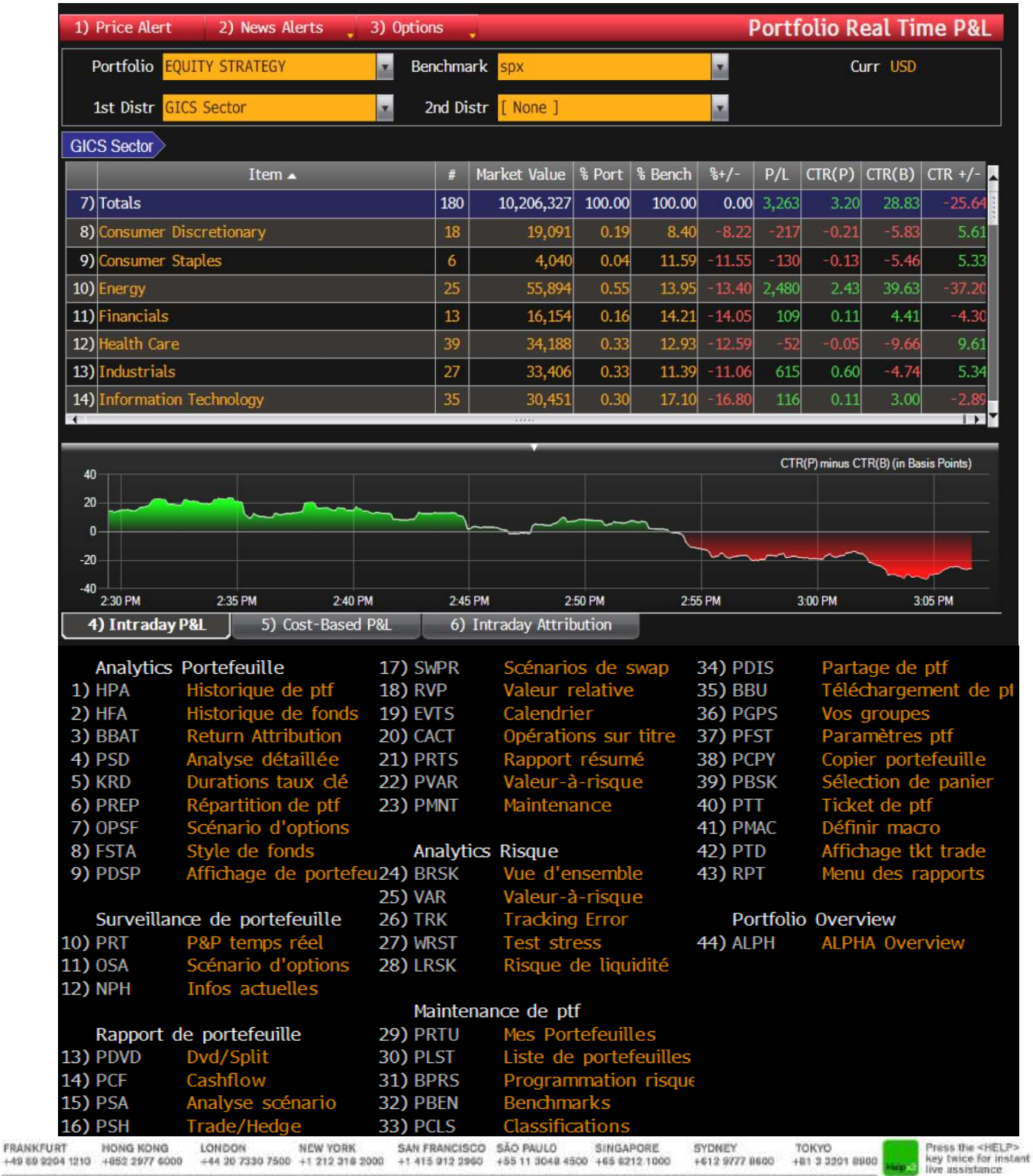

ELOOMBERG, BLOOMBERG PROFESSONAL, BLOOMBERG MARKETS, BLOOMBERG NEWS, BLOOMBERG MYVW-ERE, BLOOMBERG TRADEROOK, BLOOMBERG SONDTRADER, BLOOMBERG TELEVISION,<br>BLOOMBERG RADIO, BLOOMBERG PRESS y BLOOMBERG COM ser mircas regentes

## **Le filtrage et la recherche de fonds et obligations**

## **FSRC<GO> SRCH<GO>**

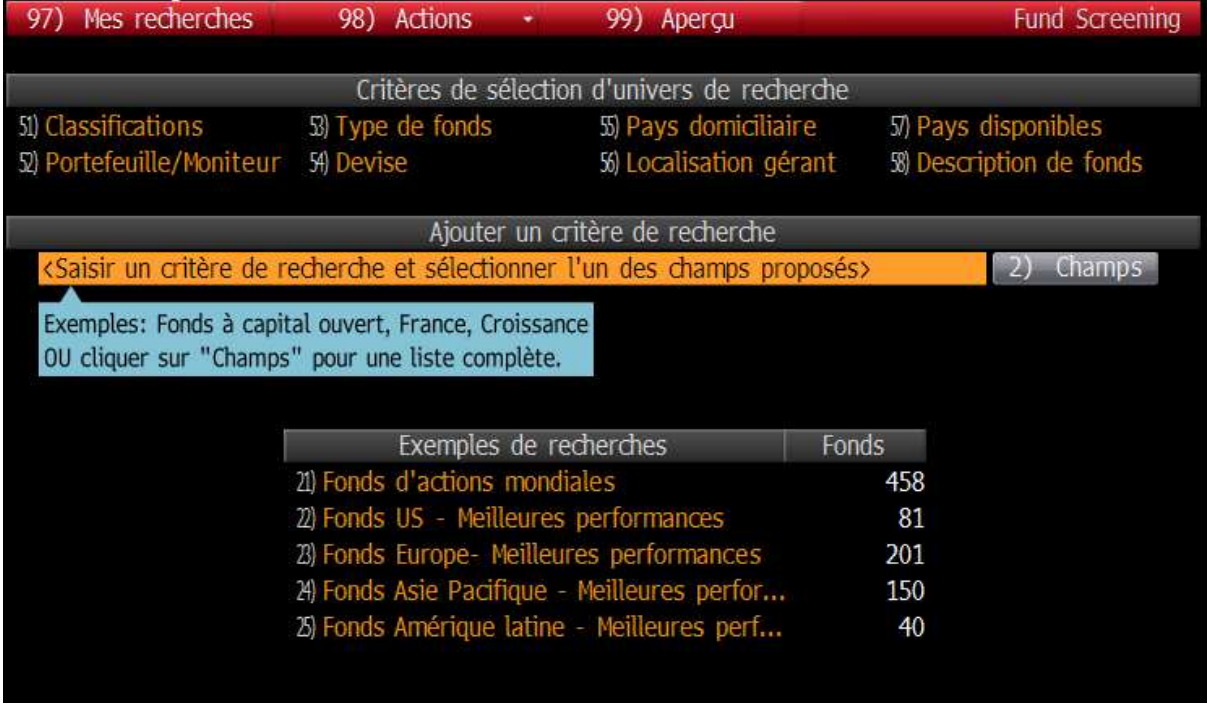

FSRC is a fully customizable fund screening. Along with its peer SRCH for bonds search, it generates a list of results based on specific search criteria, so you can evaluate which ones best fit your investment needs. You can use your own search modules and save them as template search. Again, you can select among thousands of criteria such as P/E, regions, NAV, coupon etc.

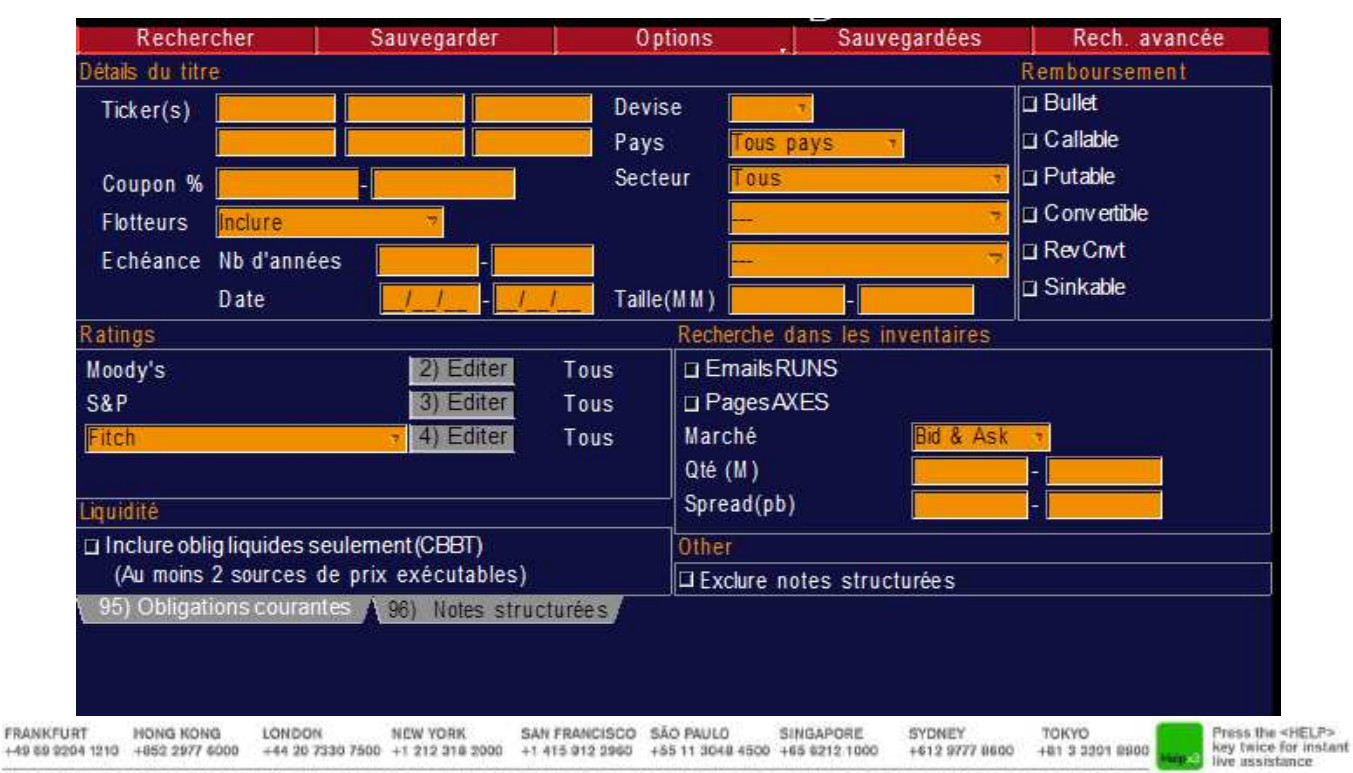

BLOOMBERG, BLOOMBERG PROFESSIONAL, BLOOMBERG MARKETS, BLOOMBERG NEVIS, BLOOMBERG ANYWHERE, BLOOMBERG TRADEBOOK, BLOOMBERG BONDTRADER, BLOOMBERG TELEVISION, SLOOMBERG RADIO, BLOOMBERG PRESS, y BLOOMBERG COM aan minds registrates y minds de envior de Bearing France Develop and according to control in a considered in compatibility to be as subsidiaries. El server to be a subsidi stoomserks Photoshown, (terst) in propeded any se databye iscaming por securities (PEP) y as substants to bust as precionities, aparticle vigenma, as semilizes, chas, upport (Palae) and Displaced and Displaced and Displace  $n \alpha$ 

## **Le FX sur Bloomberg**

#### **FXC<GO>**

Use FXC<GO> to monitor a matrix of customizable spot or forward foreign exchange (FX) rates in real-time.

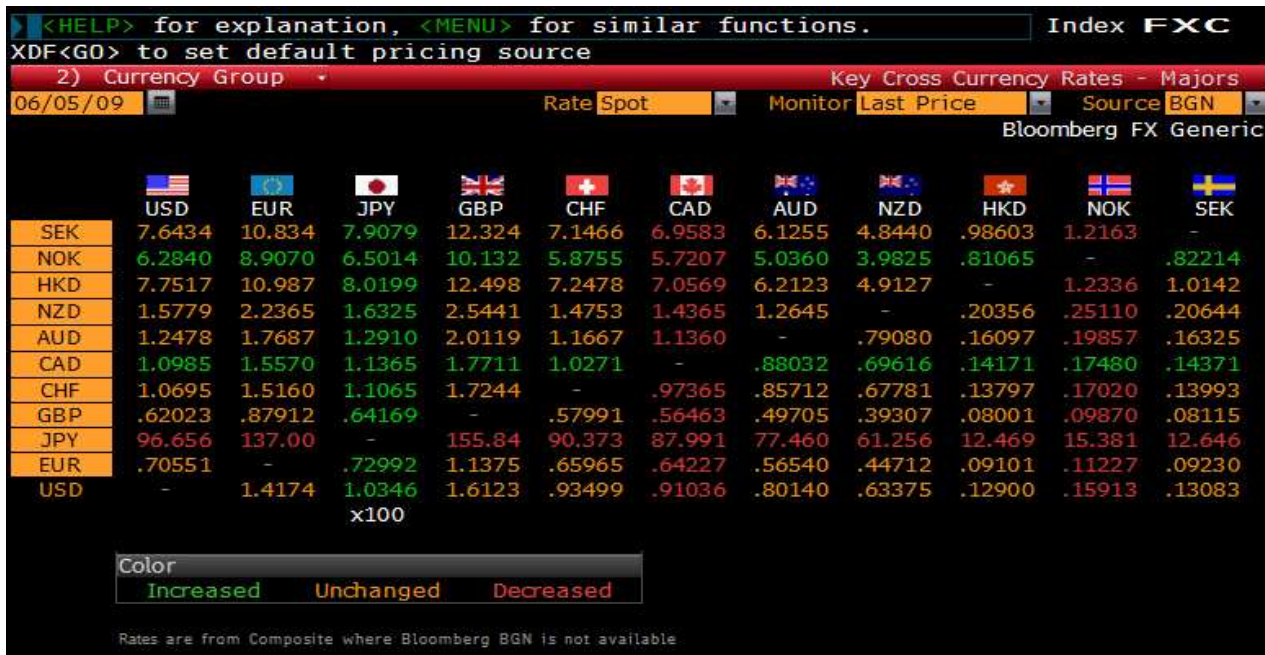

Bloomberg, it is also a 24H 7days a weekacustomer support, as well as seminars, trainings and conferences. You can book all that, free of charge, on BU<GO>

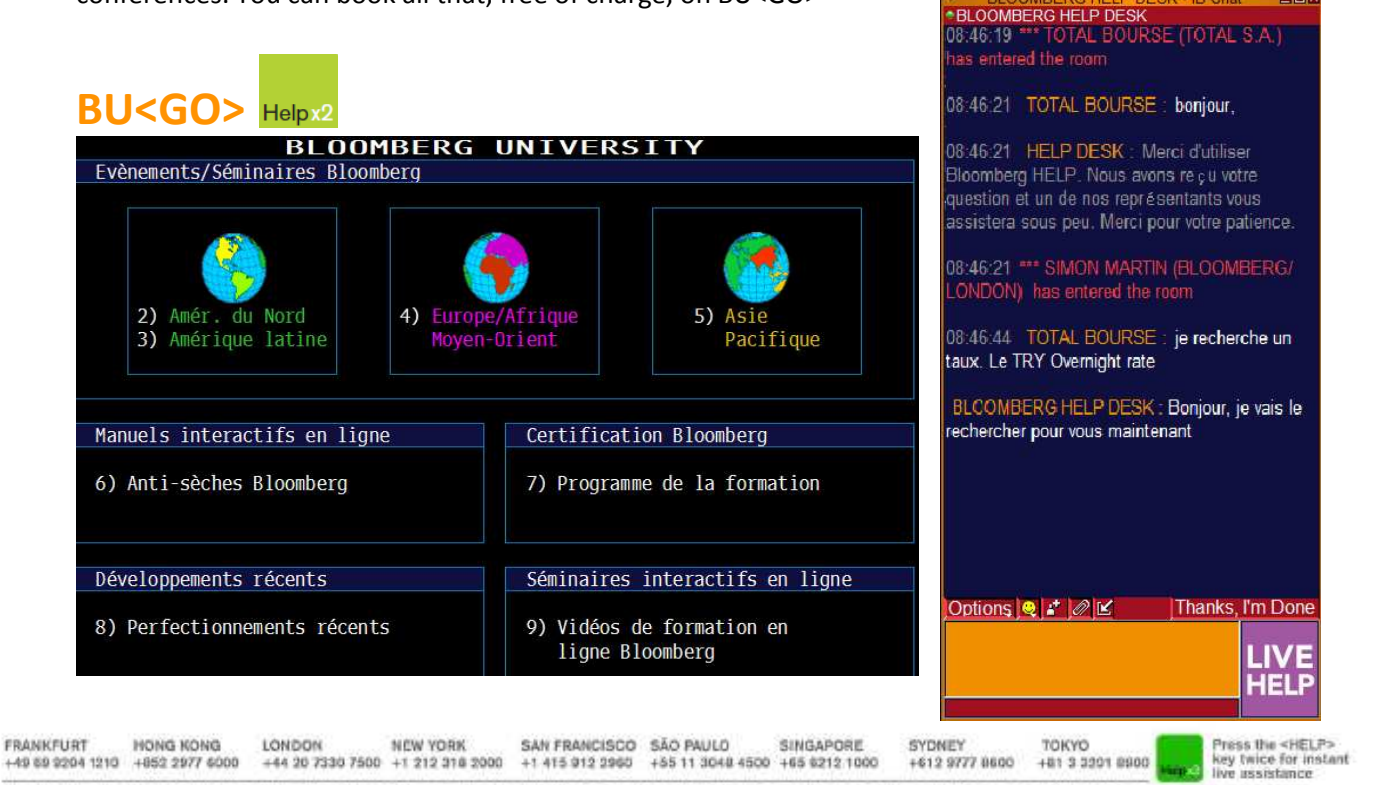

BLOOMBERG, BLOOMBERG PROFESSIONAL, BLOOMBERG MARKETS, BLOOMBERG NEWS, BLOOMBERG ANYWHERE, BLOOMBERG TRADEBOOK, BLOOMBERG BONDTRADER, BLOOMBERG TELEVISION, ELOOMBERG, BLOOMBERG PROFESSONAL, BLOOMBERG MARKETS, BLOOMBERG NEWS, BLOOMBERG AVYW-ERE, BLOOMBERG TRADEBOOK, BLOOMBERG SONDTRADER, BLOOMBERG TELEVISION,<br>BLOOMBERG PROFESSIONAL ("BPS") in propinding dis y and distribute bo

#### **News and announcements**

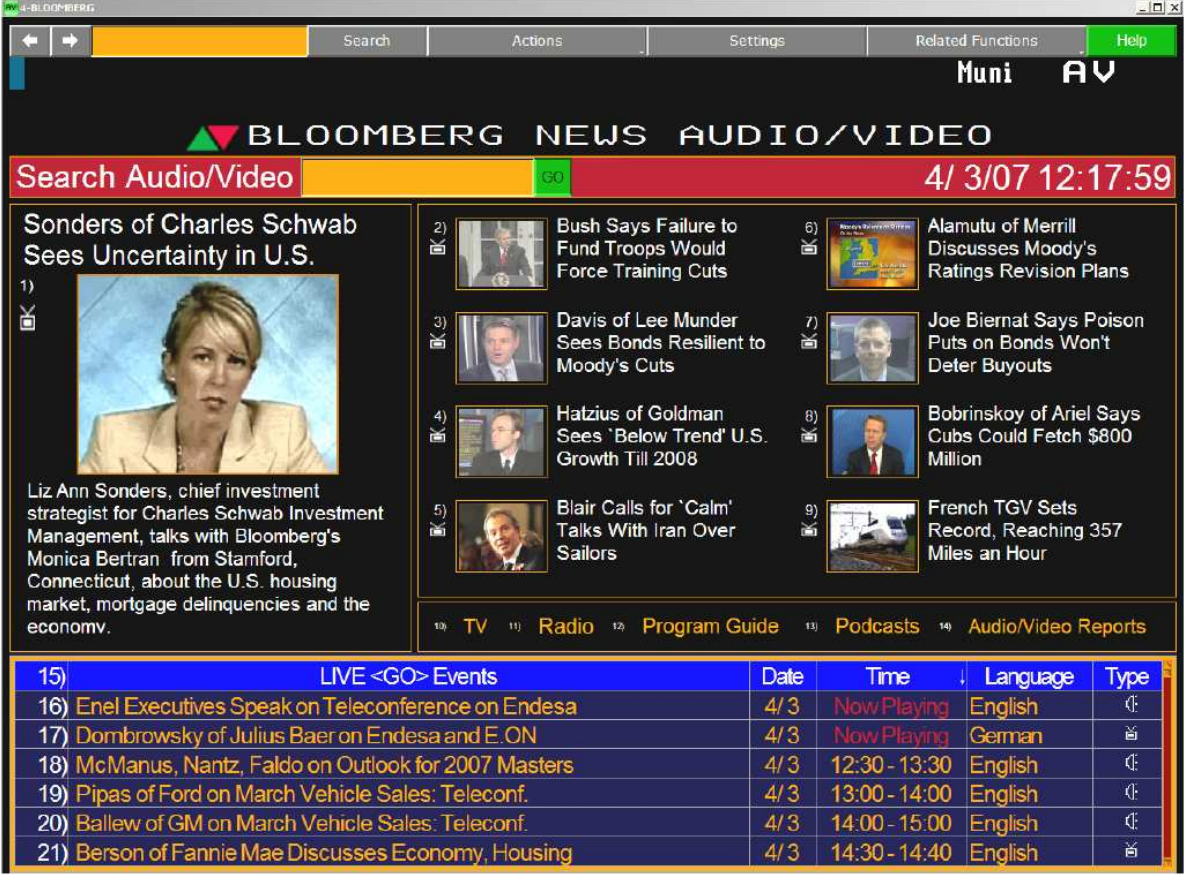

Follow each command with the subsety to activate the function:

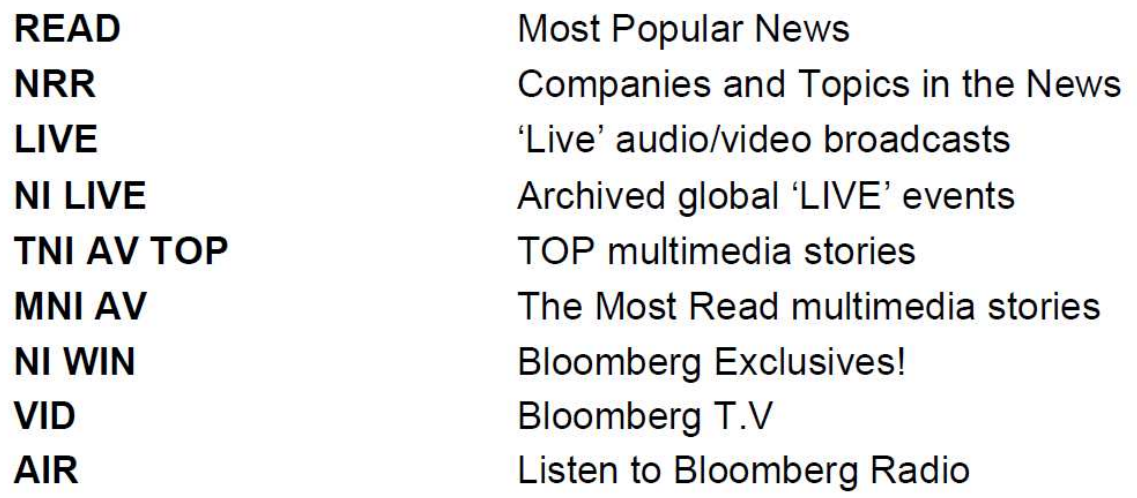

TOKYO<br>+81 3 3201 8900 Press the <HELP><br>key twice for instant<br>live assistance FRANKFURT HONG KONG<br>+49 89 9204 1210 +852 2977 6000 LONDON NEW YORK SAN FRANCISCO SÃO PAULO SINGAPORE<br>+44 20 7330 7500 +1 212 318 2000 +1 415 912 2960 +55 11 3048 4500 +65 6212 1000 SYDNEY<br>+612 9777 8600

ELOOMBERG, BLOOMBERG PROFESSONAL, BLOOMBERG MARKETS, BLOOMBERG NEWS, BLOOMBERG MYVW-ERE, BLOOMBERG TRADEROOK, BLOOMBERG SONDTRADER, BLOOMBERG TELEVISION,<br>BLOOMBERG RADIO, BLOOMBERG PRESS y BLOOMBERG COM ser mircas regentes

#### **ECO<GO>**

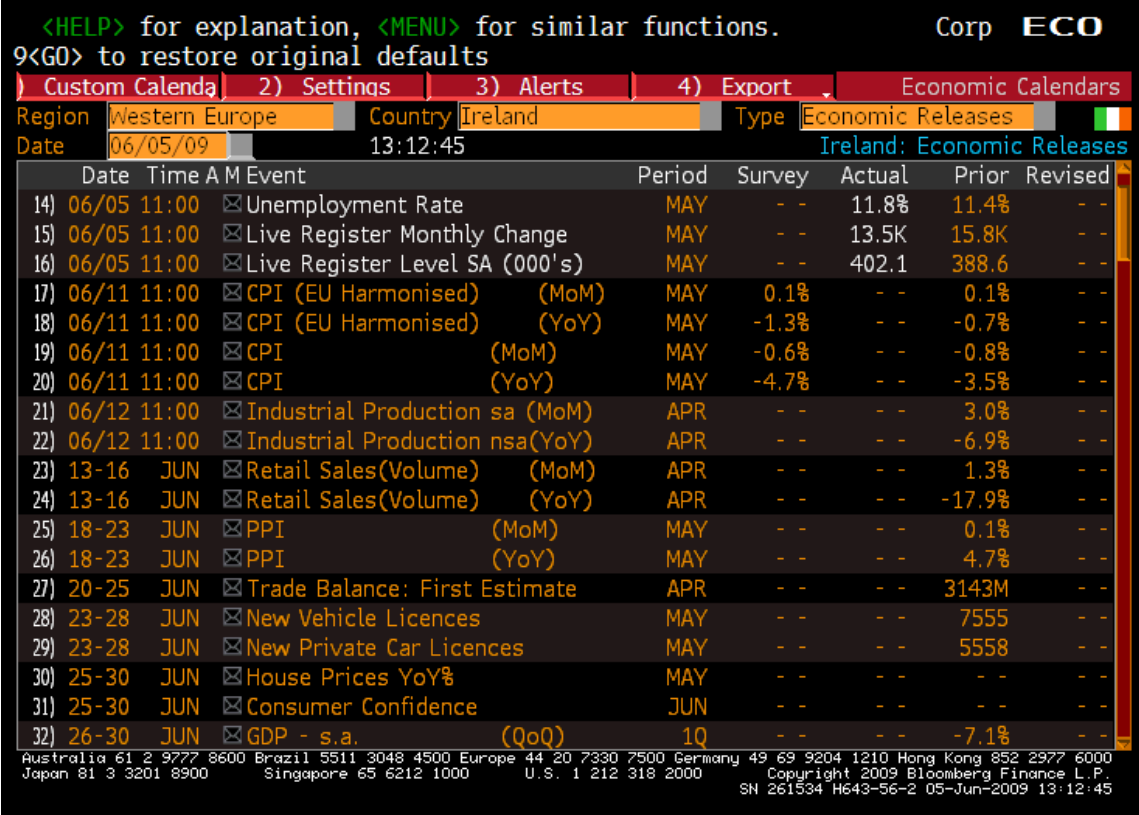

ECO will display economic calendars. You can use this function to customize and manage multiple economic events; be it by region, country or type. Furthermore, you can display historical, current as well as upcoming economic event details.

#### **Email and communication**

**MSGM** Message main menu **IB** Real Time chat with 'Instant Bloomberg' **BBFO** Voice and video conference calls

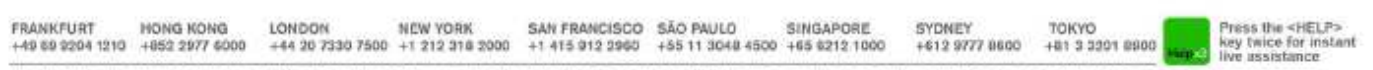

ELOOMBERG, BLOOMBERG PROFESSONAL, BLOOMBERG MARKETS, BLOOMBERG NEWS, BLOOMBERG MYVW-ERE, BLOOMBERG TRADEROOK, BLOOMBERG SONDTRADER, BLOOMBERG TELEVISION,<br>BLOOMBERG RADIO, BLOOMBERG PRESS y BLOOMBERG COM ser mircas regentes

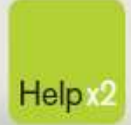

Press the <HELP> key twice for instant live assistance.

bloomberg.com

Frankfurt +49 69 92041 0

**Hong Kong** +852 2977 6000 +44 20 7330 7500 New York +1 212 318 2000

London

+1 415 912 2960 São Paulo

+55 11 3048 4500

**San Francisco** 

Singapore +65 6212 1000

Sydney +61 2 9777 8600

 $\bullet$ 

Tokyo +81 3 3201 8900

HLOOMEERG, BLOOMEERG PROFESSIONAL, BLOOMBERG MARKETS, BLOOMBERG NEWS, BLOOMBERG ANYWHERE, BLOOMBERG TRADEBOOK, BLOOMBERG EONDTRADER, BLOOMBERG TELEVISION, BLOOMBERG PRESS at BLOOMBERG COMBARG TRADEDOOK, BLOOMBERG FRANCISCH